UMX2V164C Issue M 02/05/2005 Sheet 1 of 5

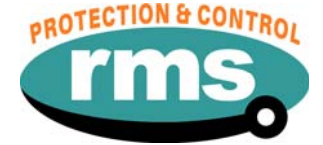

# 2V164C Relay Software

# **Links to Other Documents**

User Guide: *[http://www.rmspl.com.au/userguide/2V164\\_user\\_guide.pdf](http://www.rmspl.com.au/userguide/2V164_user_guide.pdf)* 

Software Downloads: *<http://www.rmspl.com.au/digital/uMATRIX.htm>*

# **Version Control**

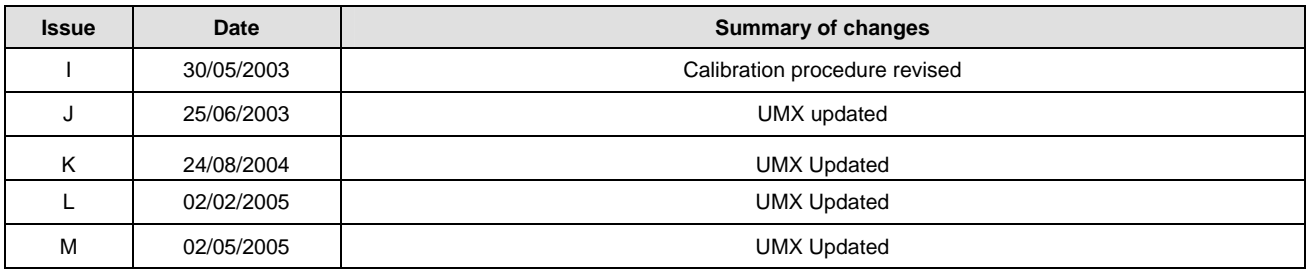

Due to RMS continuous product improvement policy this information is subject to change without notice. This document is uncontrolled and subject to copyright.

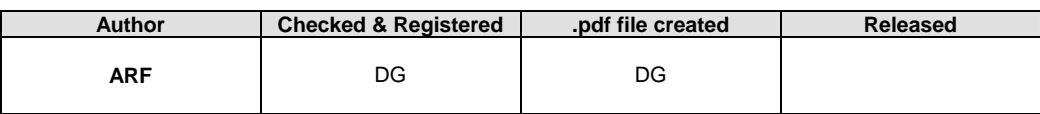

UMX2V164C Issue M 02/05/2005 Sheet 2 of 5

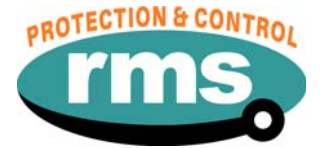

## **1.0 OVERVIEW**

The 2V164 Voltage Regulator Relay continuously monitors the transformer output voltage & current. It provides "RAISE" & "LOWER" control commands to the on-load tap changer such that the load centre is automatically maintained within acceptable limits. Small variations in supply frequency will not affect the system performance.

The 2V164 relay is built on the Micro MATRIX digital platform. The standard Micro MATRIX human machine interface (HMI) is combined with fully solid-state voltage sensing & measuring circuitry to provide high accuracy, simple set up & flexible operation. Self-monitoring is carried out by hardware & software watchdogs.

The TPI inputs, output relays & opto isolated status inputs form the essential barriers against high voltage line transients while a switchmode auxiliary supply provides a wide operating range.

An RS232 programming port is provided for ease of establishing relay settings using a PC & <sup>µ</sup>MATRIXwin.

## **2.0 SOFTWARE VERSION CONTROL REGISTER**

The following table is a register of the changes for the **UMX2V164C.umx** file.

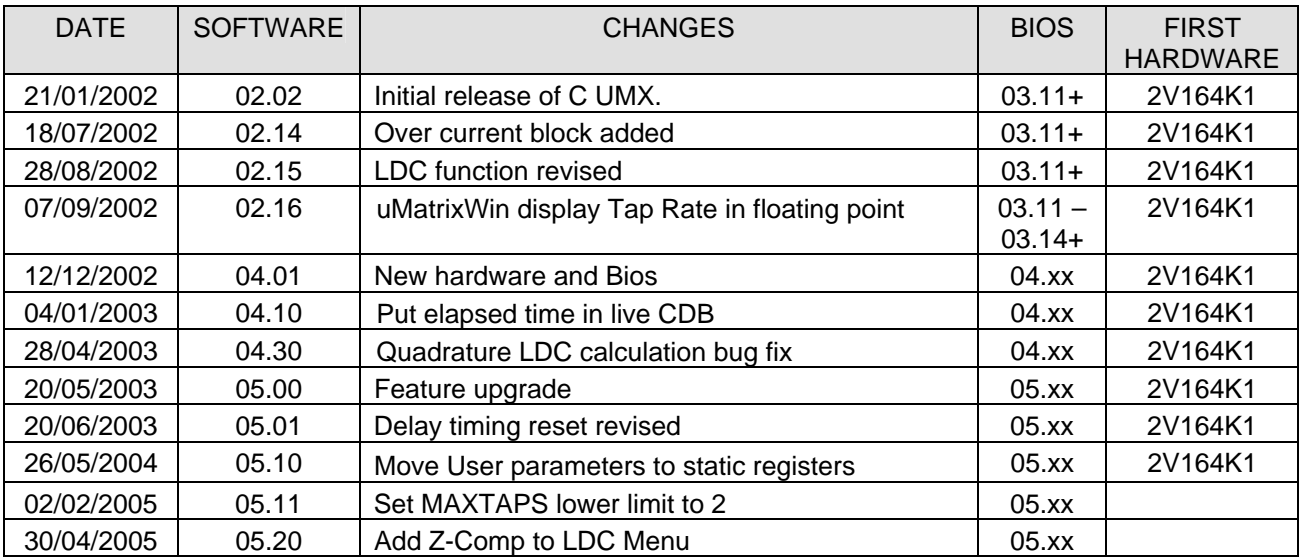

UMX2V164C Issue M 02/05/2005 Sheet 3 of 5

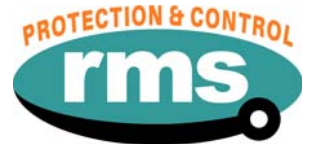

## **3.0 DESCRIPTION – UMX2V164CUMX**

#### **3.1 Standard Features**

The 2V164 provides a range of standard features as described in the RMS Technical Bulletin that may be downloaded from:

# *[www.rmspl.com.au/handbook/2v164.pdf](http://www.rmspl.com.au/handbook/2v164.pdf)*

#### **3.2 Special Features of this Software UMX Version**

TPI feedback mode:

When a tap change command is output to the OLTC, the tap change fail timer is started. If a single tap change restores the sensed voltage to a balanced condition the relay is reset. If the sensed voltage remains in error the interval time delay will start based on one of the three methods described below: The required operating mode is selected using the UMX order code.

#### TPI FEEDBACK METHOD UMX2V164**C**

In this mode the 2V200 TPI transducer must be connected as per figure 2. The control sequence is as follows:

- 1. A voltage deviation starts the initial time delay.
- 2. The time delay expires & a tap change command is output.
- 3. The tap change contact will remain closed until a signal is received from the TPI transducer confirming that a tap change event has occurred.
- 4. The interval time delay is initiated.
- 5. Sequence 2 to 4 will repeat at the rate determined by the Interval timer setting until the sensed voltage has moved back to a balanced condition.

For information on the two other methods, see the 2V164 data sheet or the UMX2V164A & UMX2V164B documents.

UMX2V164C Issue M 02/05/2005 Sheet 4 of 5

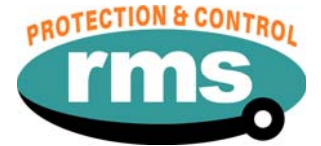

## **4.0 USER INTERFACE.**

Refer to the <sub>L</sub>MATRIX Users Guide for detailed instructions on the operation of the user interface.

# To download a PDF version of the guide: *[www.rmspl.com.au/digital/uMATRIXInfo.pdf](http://www.rmspl.com.au/digital/uMATRIXInfo.pdf)*

# To download further  $\mu$ MATRIX software & documentation: *[www.rmspl.com.au/uMATRIX.htm](http://www.rmspl.com.au/uMATRIX.htm)*

## **5.0 LOAD SOFTWARE**

Loading a UMX requires at least the following: A PC with Windows 98 or later and at least one COM port. UMatrixWin software. The correct serial cable. A general understanding of how UMX and UMP files work with the relay.

*Settable parameters will be overwritten by loading a new UMX file. They can however, be saved to a UMP file and then returned to the relay later. To learn how to do this, refer to the uMatrix Userguide.* 

#### **5.1 Loading the UMX**

Before loading the UMX2V164C software, ensure that it is compatible with your hardware. Download the compatibility list from the RMS website at:

*[www.rmspl.com.au/digital/compatibility.pdf](http://www.rmspl.com.au/digital/compatibility.pdf)*

Ensure that the bios version in the relay matches the table in section 2.0 of this document. (If the bios version is different, you may not be able to load this UMX. Contact RMS for support.)

Load the UMX via the front panel COM port using the 'uMatrixWin' software. Ensure that the UMX version matches the table in section 2.0.

*To interrogate for versions, press 'SET' and 'DATA" buttons simultaneously, then select 'Version Page'. Alternatively, use uMatrixWin – Options – Utilities.* 

Check versions

#### **5.2 Customer Default UMP**

Load customer UMP file as per the Job Card. If no UMP file is requested, write N/A in check box.

UMP file name

The Relay is now ready for field use.

SOFTWARE INSTALLED BY : DATE :

UMX2V164C Issue M 02/05/2005 Sheet 5 of 5

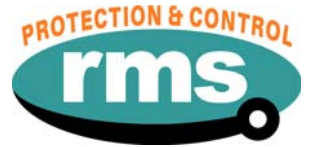

## **6.0 CONNECTION DIAGRAM**

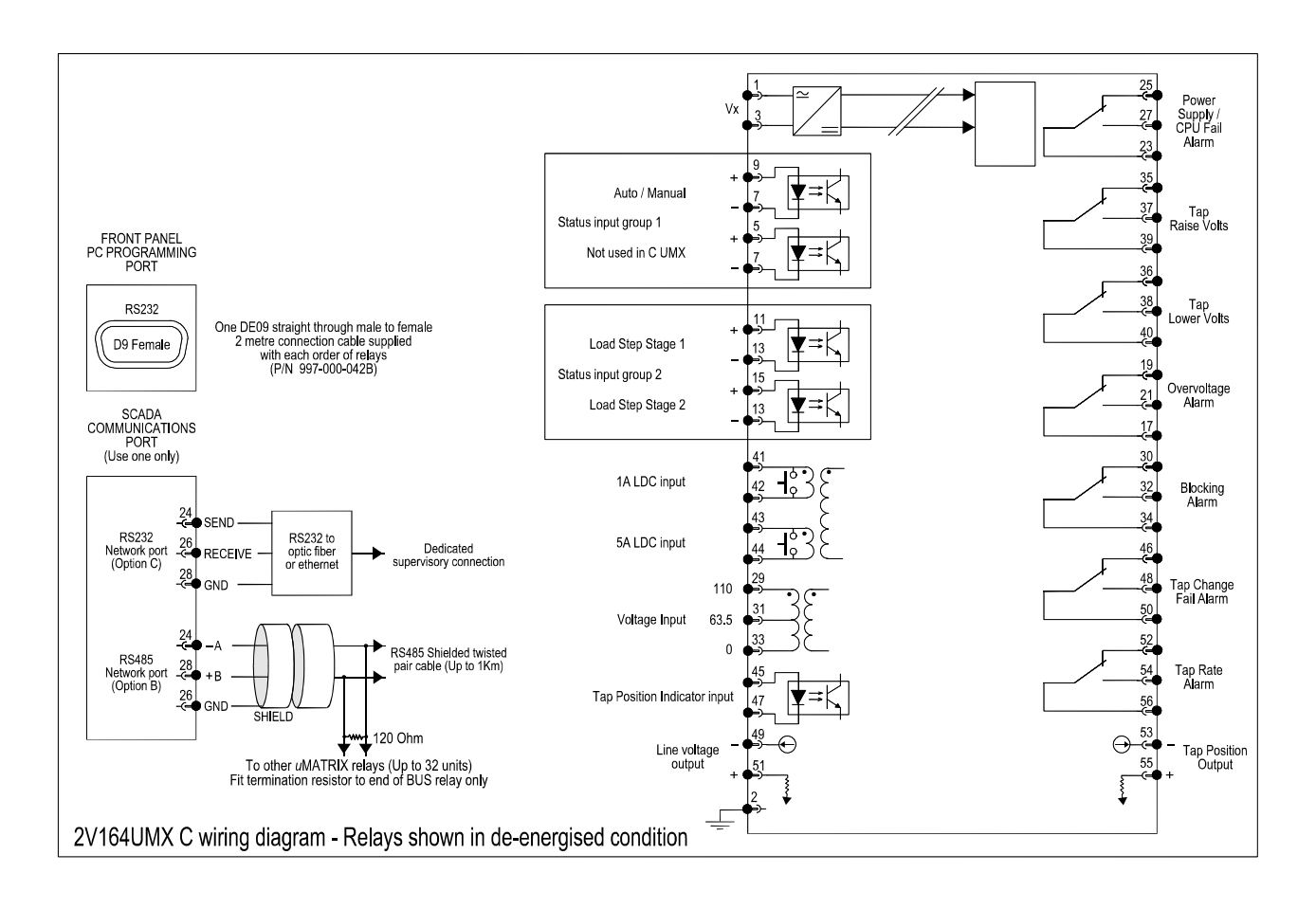